**Instructions for SFDPH Annual Compliance and Privacy Training Modules on the SFDPH Online Event Registration System**

## **Instructions for the SFDPH Annual Compliance and Privacy Training**

**There are two modules to complete, one quiz to take, and two documents to electronically sign.** 

#### **Steps:**

**1. Go to www.sfdph.org. You will see this page, click the link in the yellow bar to access the training link.**

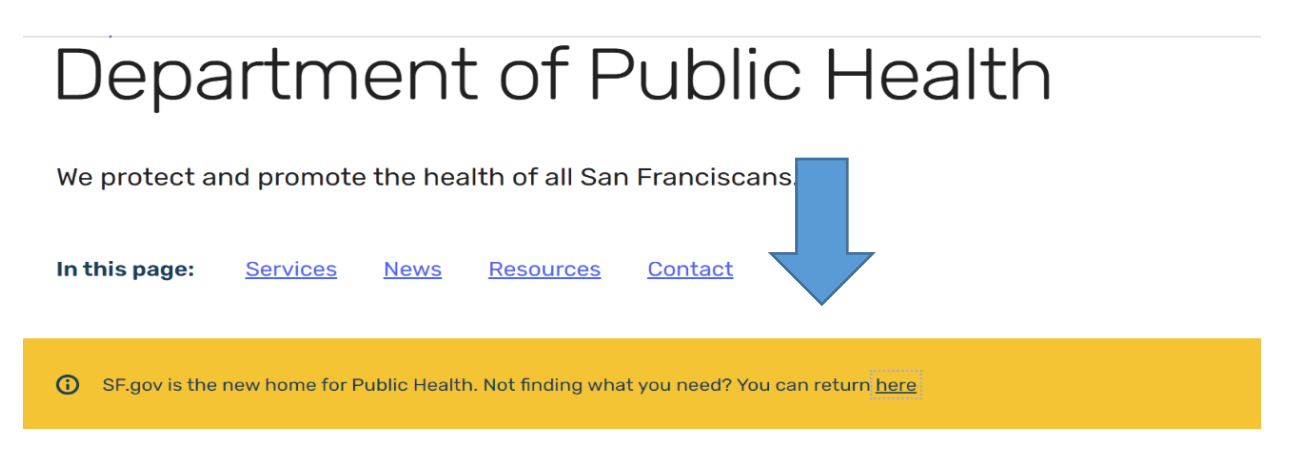

**2. You will then be taken to the old sfdph.org page. Click "Training" on the top right of the screen.** 

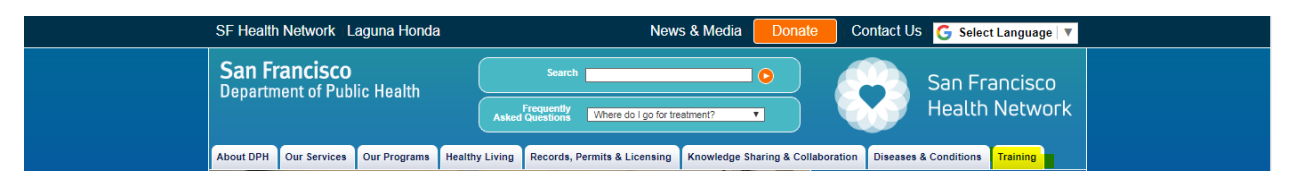

**3. Select "CBO Compliance & Privacy Training" from the drop down.** 

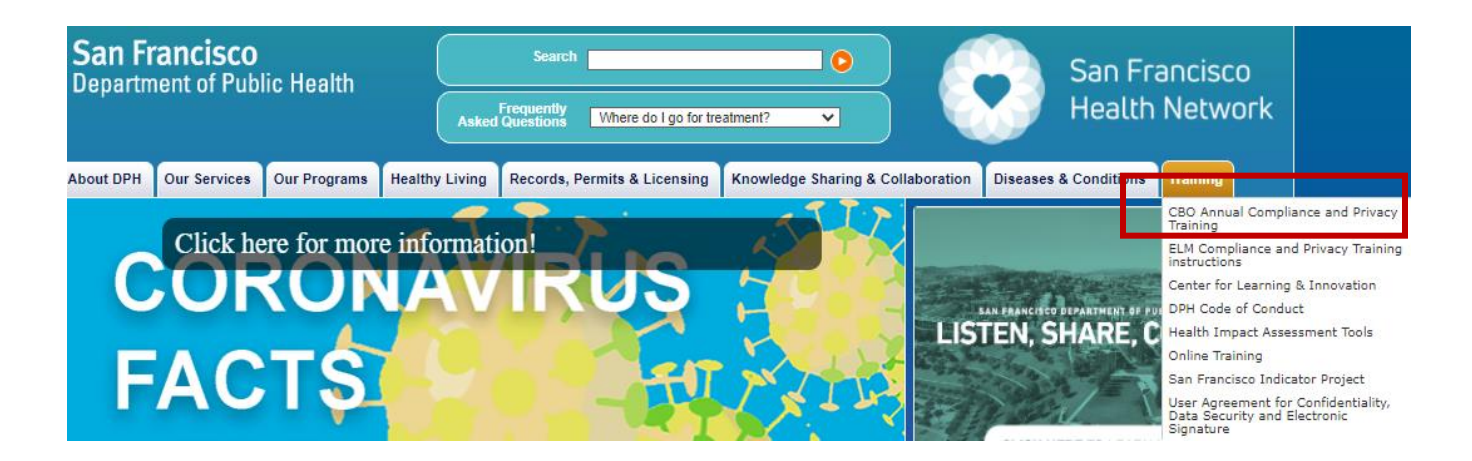

### **1 |** P a g e

Revised 06/16/22 – Office of Compliance and Privacy Affairs, SFDPH, compliance.privacy@sfdph.org, 855-729-6040,

**Instructions for SFDPH Annual Compliance and Privacy Training Modules on the SFDPH Online Event Registration System**

**4. It will bring you to this screen, and click "Enter Classroom" for Course #5661 DPH CBO Annual Compliance & Privacy Training (2022)**

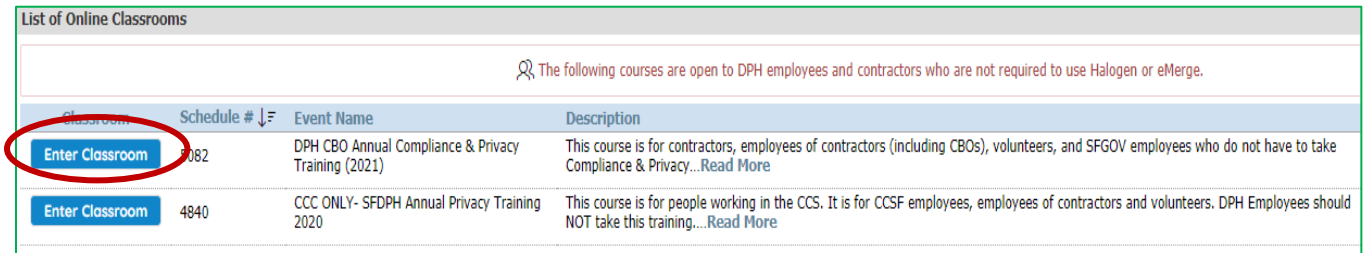

**5. It will bring you to this log-in screen.** 

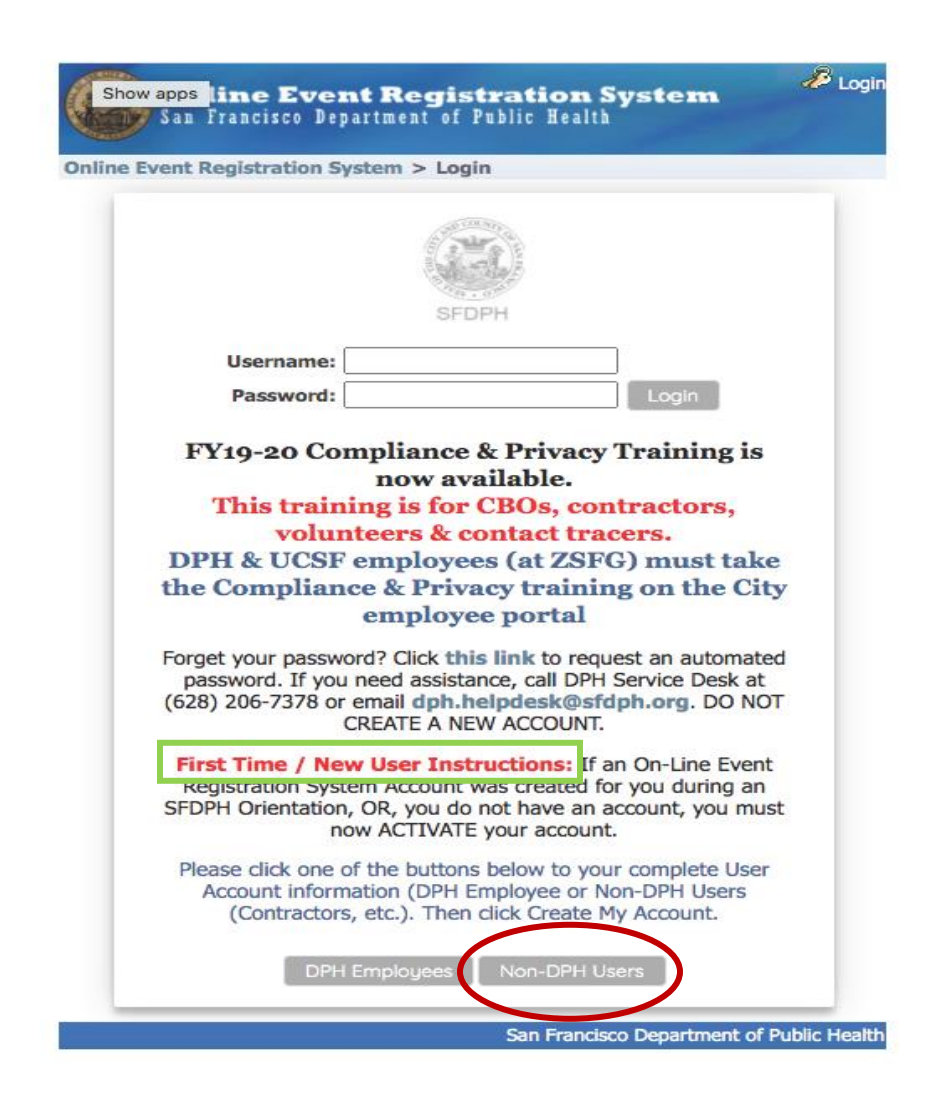

# **2 |** P a g e

Revised 06/16/22 – Office of Compliance and Privacy Affairs, SFDPH, compliance.privacy@sfdph.org, 855-729-6040,

**a. If this is your first time using the Online Event Registration System, click button "Non-DPH Users."**

**First time users:** 

- **i. Create a username and password**
- **ii. Use your work email address. If you do not have a work email address, use your personal email address.**
- **iii. For CBO/Contractor Name: insert your name and organization name**
- **iv. CBO/Contractor Job title – input your job title**

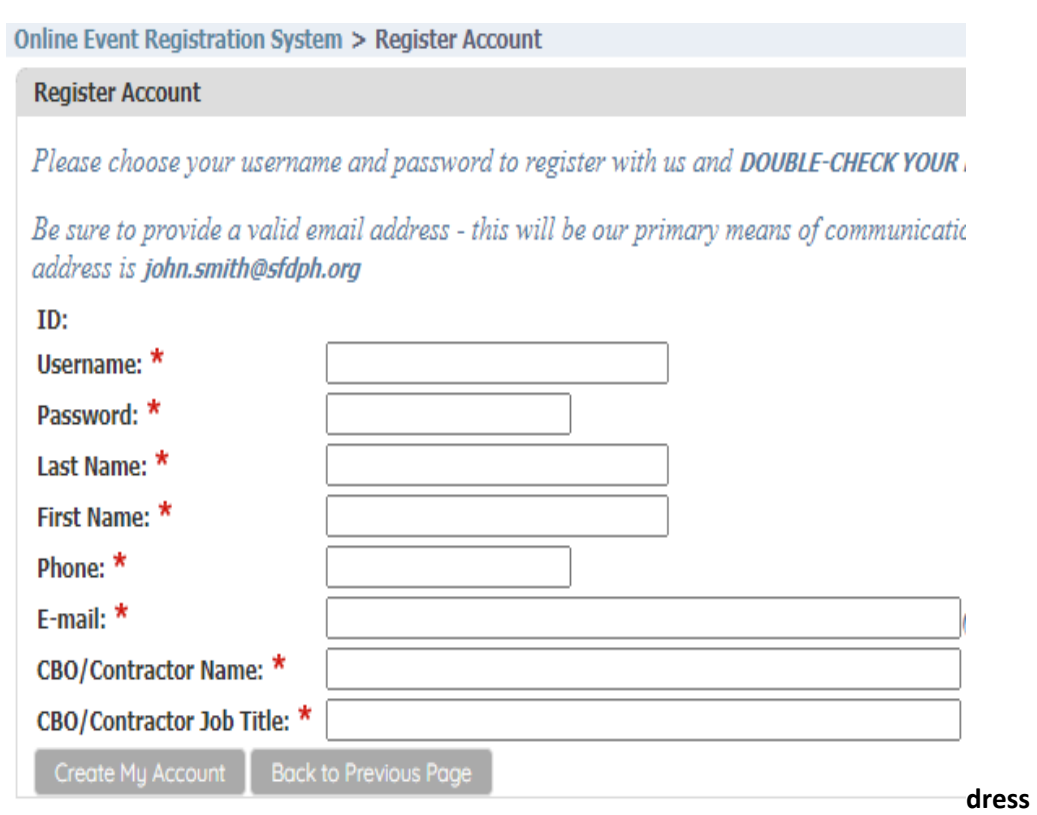

- **b. If you cannot remember your username or password (and you have previously registered) \*\*\*DO NOT CREATE A NEW ACCOUNT\*\*\*\*. Click "Click here to receive your password via email."** 
	- **i. If this does not work, please call the DPH IT Help Desk at (628) 206-7378.**
- **6. Once you create a new account, log in with your new account. If you already have an account, once you log-in, you will be taken to this screen for the training.**

# **Instructions for SFDPH Annual Compliance and Privacy Training Modules on the SFDPH Online Event Registration System**

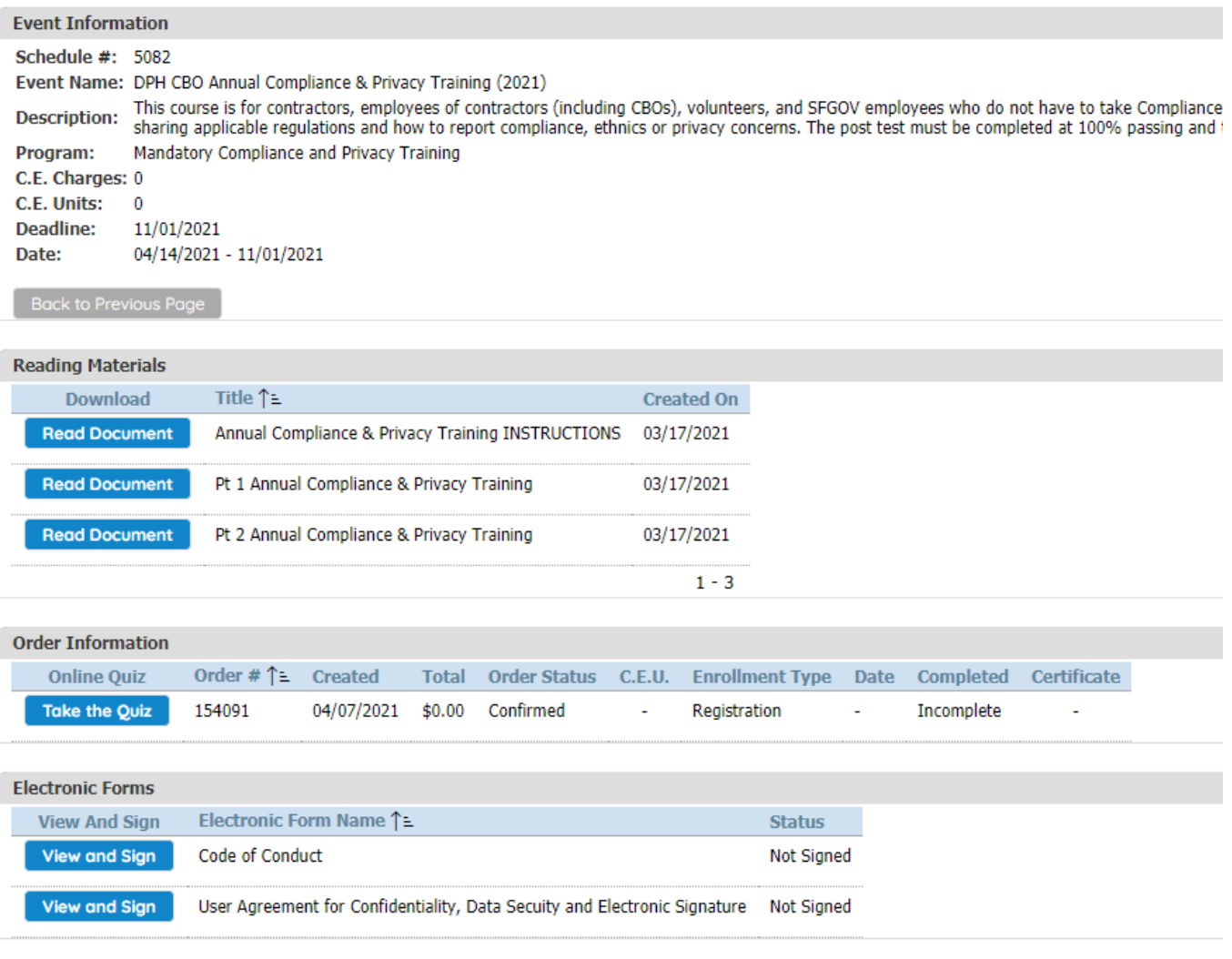